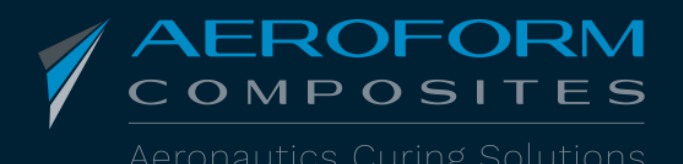

## **SMS ALARM A11OP380DSMS**

# **MANUAL USE**

Our dual zone unit AHB380V3 offers a new option: **SMS Alarm module.** 

It allows you to be informed about your curing process.

Also, the operator can communicate with the Hot Bonder to check the status of the cure.

### **The set-up:**

- 1. Purchase a local SIM card and enter it in a mobile
- 2. Go to SIM parameter of the mobile
- 3. Change the initial PIN code by 1234
- 4. Then put the SIM card into the SMS module

#### **How to use:**

- 1. Plug the SMS module before to switch on the bonder
- 2. Go to Menu, Login, User: 2 (mini level), Password: 2
- 3. Go to Cure, New Cure
- 4. Follow the procedure on page 2: 3 clicks only

5. Do a SMS test before to close the SMS setting screen to check if the SMS module is running properly

### **To communicate with the hot bonder:**

- 1. Send a SMS from your mobile to SMS module number
- 2. Message to send is: \$HB+QUID=0000
- 3. You will get automatically the status on the cure

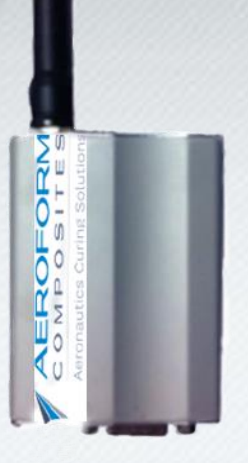

**SMS Module**

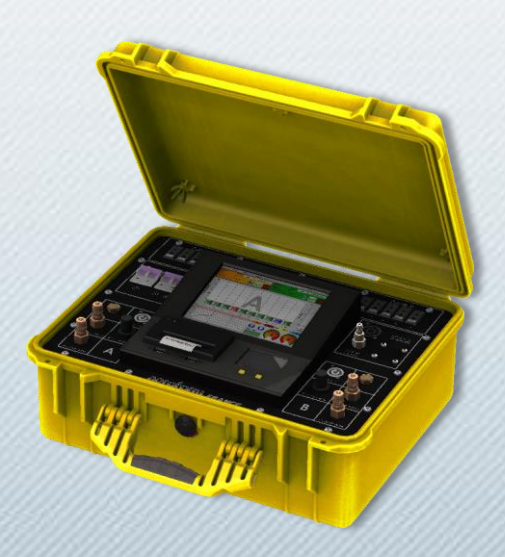

**NB**: SMS module number is dedicated to only 1 Hot Bonder.

*Page 1/2*

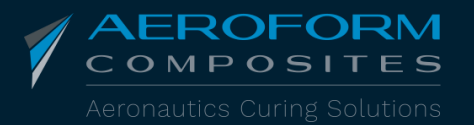

+33 (0)4 78 86 86 00 | info@aeroform-composites.com 47 rue Jules Guesde - 69230 Saint-Genis-Laval- FRANCE **www.aeroform-composites.com**

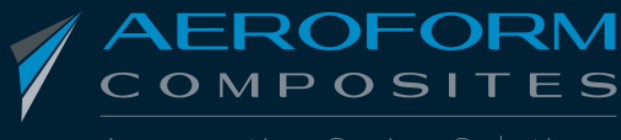

## **SMS ALARM A11OP380DSMS**

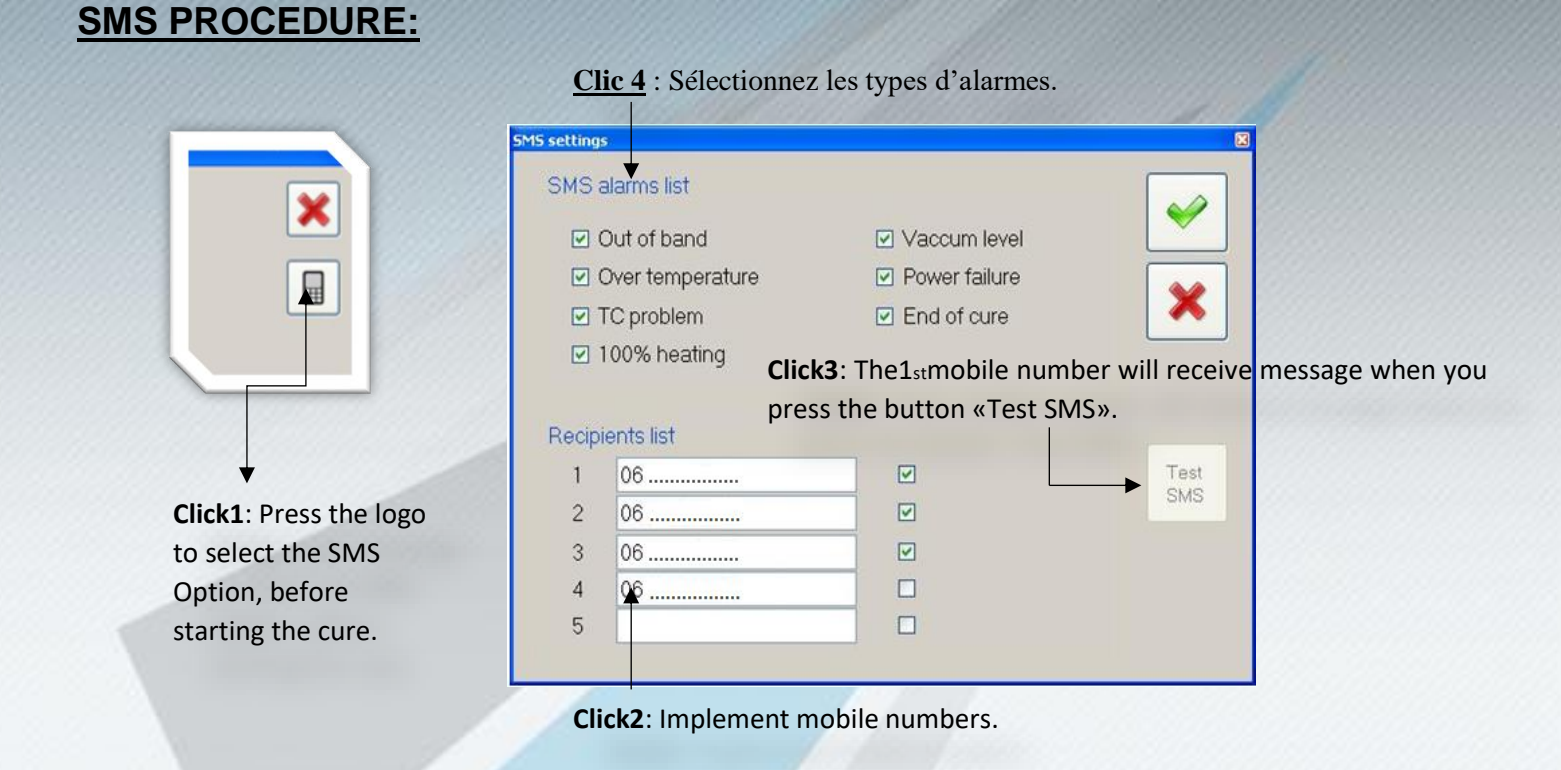

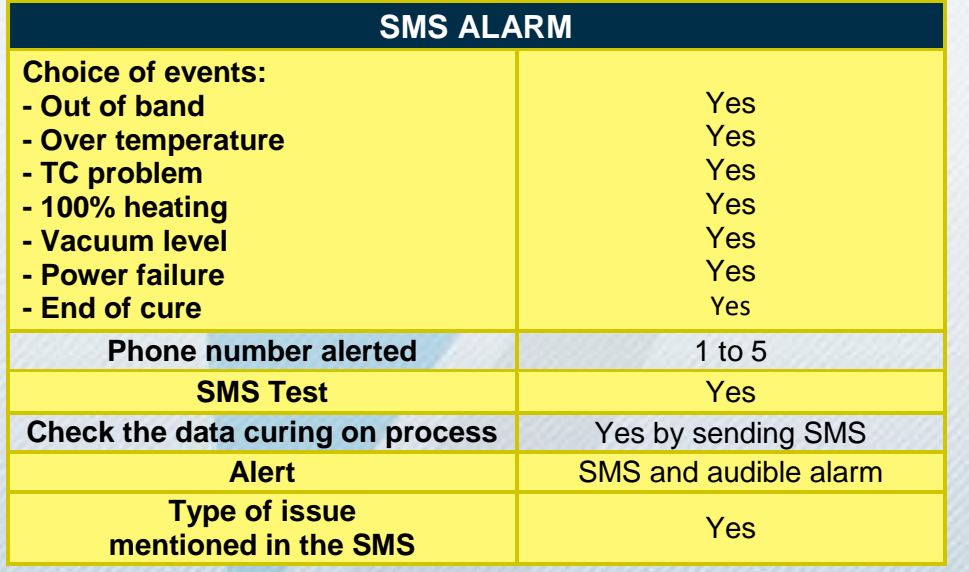

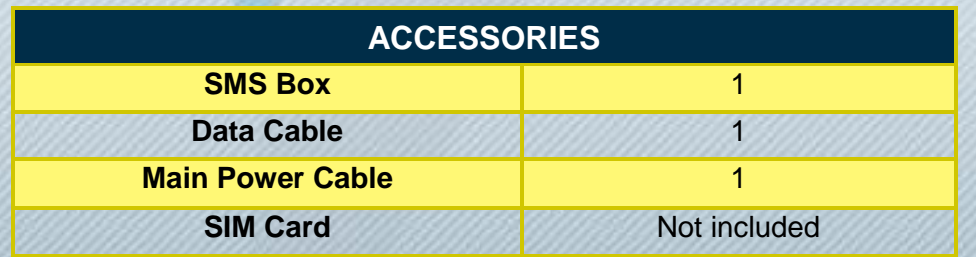

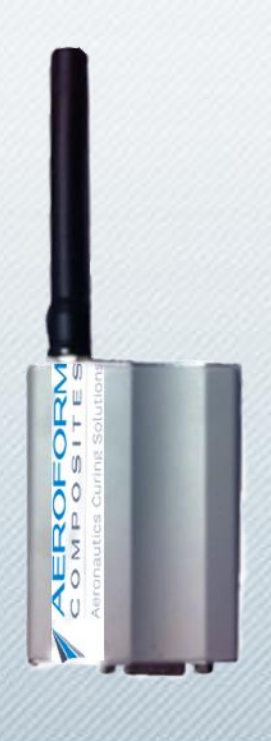

*Page 2/2*

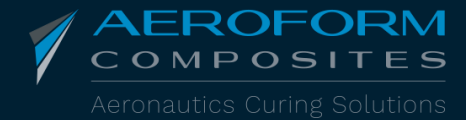

+33 (0)4 78 86 86 00 | info@aeroform-composites.com 47 rue Jules Guesde - 69230 Saint-Genis-Laval- FRANCE **www.aeroform-composites.com**